$\checkmark$  Notifications are sent to student email accounts once the FAFSA has been received, requesting students to check their Student Self Service for requirements.

### **2. Wait for Notification from UCC**

## **3. Log In to Student Self Service**

- Satisfy requirements prior to payment deadline.
- Payment arrangements will need to be made if requirements are not met.
- Continue to check for requirements.
- $\nu$  Awarding process can take 8-12 weeks, or up to 16 weeks, during peak times.
- ü Visit www.umpqua.edu
- ü Select **Student Self Service**.
- Sign in using the Student ID number issued by UCC.
- ü Select **Financial Aid**
- ü Select **Eligibility** to learn what documents must be provided to the Financial Aid Office in order for an award to be processed.

- $\checkmark$  Additional information may be requested Watch for student requirements.
- $\checkmark$  If corrections are made, confirmation may take up to 5 business days to process.

#### **4. Turn in Your Required Documents**

## **5. A Financial Aid Specialist Will Review Files**

#### **6. Award Process** *(If Eligible)*

- Students will be notified through their Student Email.
- $\checkmark$  Read the notification carefully and follow the instructions.

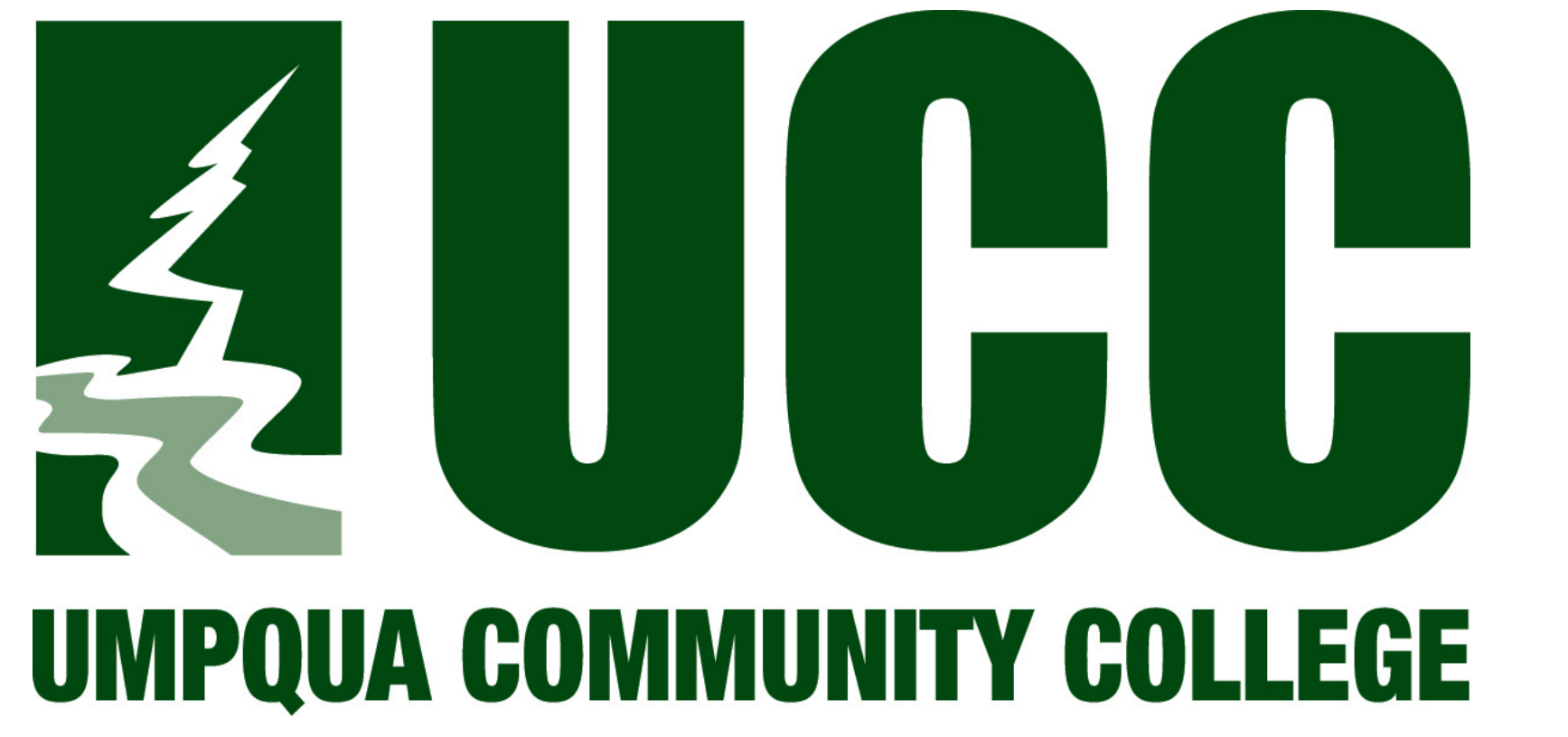

# UCC's Financial Aid Process

- **1. Fill Out a FAFSA***(Free Application for Federal Student Aid)*
	- ü Our school code: **003222**
	- ü Create an **FSA ID** at https://fsaid.ed.gov/npas/index.htm
	- $V$  Visit www.fafsa.ed.gov to fill out a FAFSA

#### **FinancialAid@umpqua.edu www.umpqua.edu/financial-aid**

UCC is an equal opportunity employer and educato